## **COM EMPLENAR L'INFORME ESCOLAR**

L'informe escolar està fet perquè resulti el més senzill possible d'emplenar. Com veureu hi ha caselles de verificació que haureu de seleccionar en les diferents preguntes numèriques.

Per exemple, en el cas de **format WORD**, si volem marcar el 100% d'assistència escolar, heu de fer doble clic damunt el quadre i s'obrirà un menú desplegable, marcar la casella Activada com a valor predeterminat i donar a ACEPTAR.

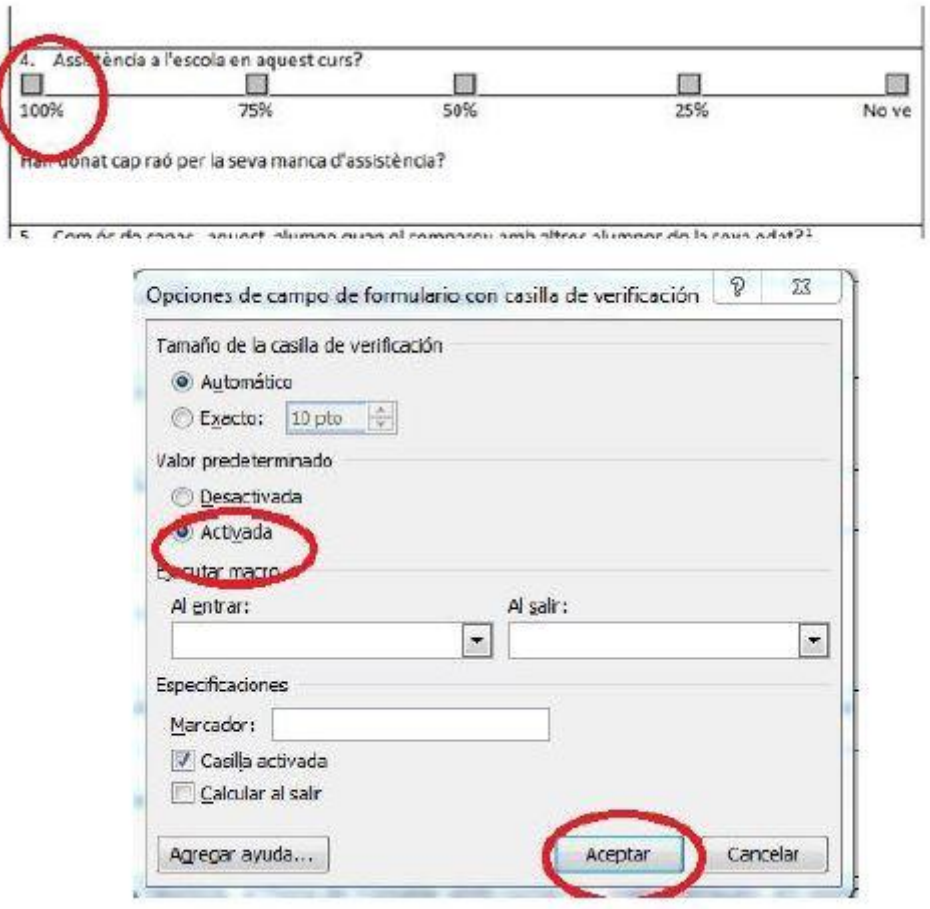

I quedarà marcada l'opció triada.

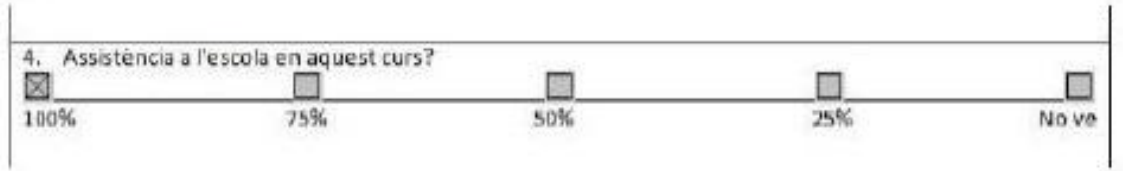

## En el cas de **format OPEN OFFICE** haurem de fer clic damunt

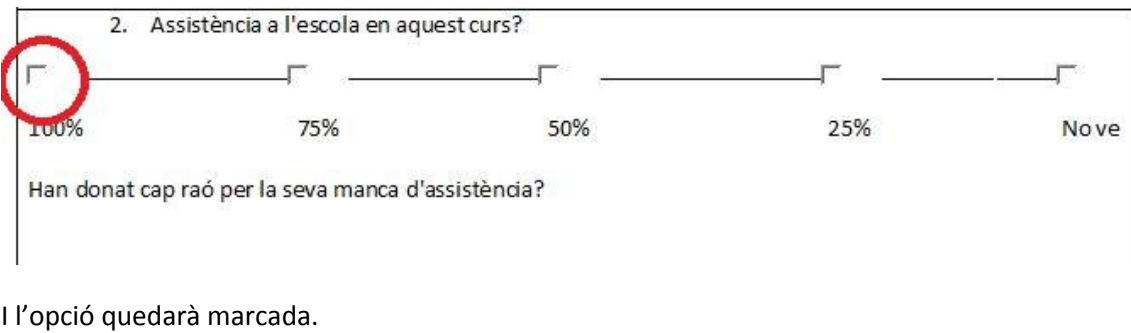

2. Assistència a l'escola en aquest curs?  $\overline{1}$  $\begin{picture}(150,10) \put(0,0){\line(1,0){10}} \put(15,0){\line(1,0){10}} \put(15,0){\line(1,0){10}} \put(15,0){\line(1,0){10}} \put(15,0){\line(1,0){10}} \put(15,0){\line(1,0){10}} \put(15,0){\line(1,0){10}} \put(15,0){\line(1,0){10}} \put(15,0){\line(1,0){10}} \put(15,0){\line(1,0){10}} \put(15,0){\line(1,0){10}} \put(15,0){\line($  $\overline{\phantom{a}}$  , and the contract of  $\overline{\phantom{a}}$  , and  $\overline{\phantom{a}}$  , and  $\overline{\phantom{a}}$  $\Gamma$ 100% 75% 50% 25% Nove Han donat cap raó per la seva manca d'assistència?